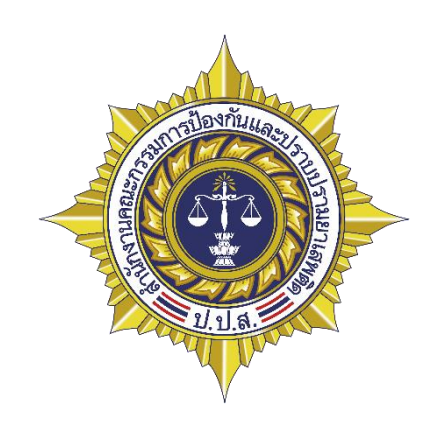

# **คู่มือการใช้งานสา หรับการรับเงนิรางวัล**

#### สารบัญ

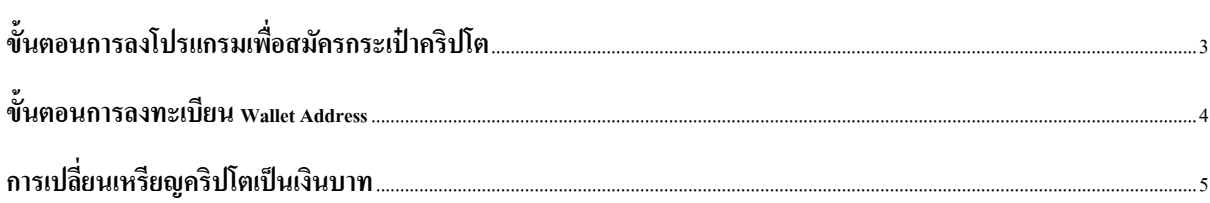

## <span id="page-2-0"></span>**ขั้นตอนการลงโปรแกรมเพื่อสมัครกระเป๋าคริปโต**

- 1. ตามตัวอย่างจะเลือกใช้โปรแกรม exodus โดย Download โปรแกรมสำหรับเก็บเหรียญตาม URL [https://www.exodus.com/](https://www.exodus.com/%20เเละ) หรือท่านสามารถใช้กระเป๋าคริปโตของผู้ให้บริการอื่น ๆ ได้เช่น Trust yoroi เป็นต้น
- 2. คลิกเลือกไฟล์ที่ดาวน์โหลดตามรูปที่ 1 เเละลงโปรแกรม
- 3. เมื่อเข้าโปรแกรมจะได้ตามรูปที่ 2

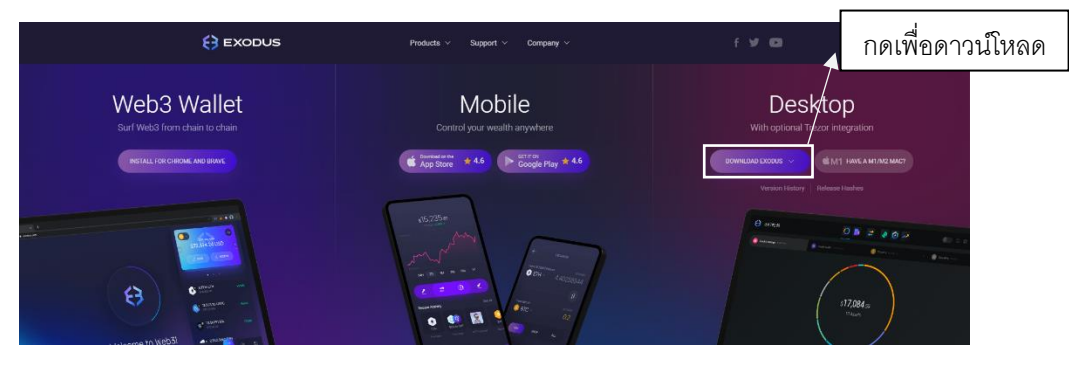

รูปที่ 1 ดาวน์โหลดโปรแกรม

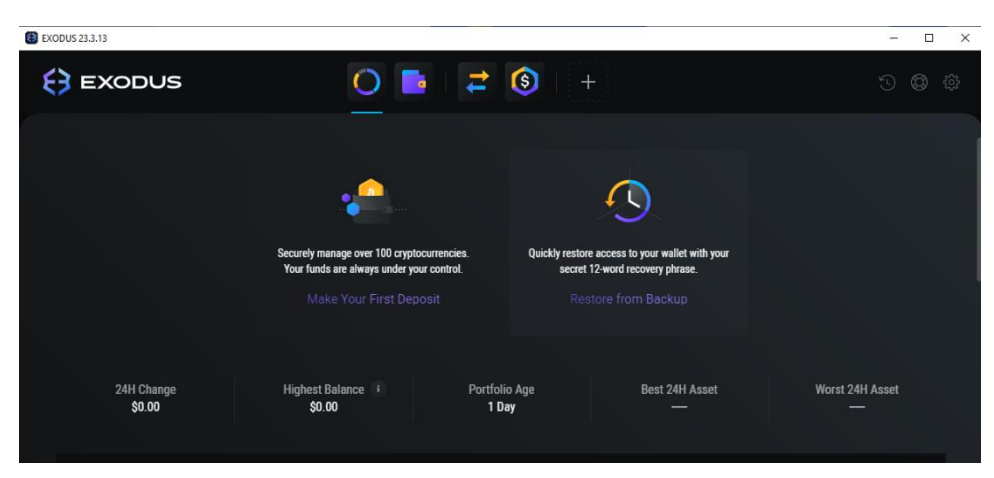

รูปที่ 2 หน้าตาของโปรแกรม

#### <span id="page-3-0"></span>**ขั้นตอนการลงทะเบียน Wallet Address**

 $\overline{\phantom{a}}$ 

- 1. คลิกเลือก  $\blacksquare$  ไอคอน ตามรูปที่ 3 เลือก Tether USD ถัดไปเลือก Ethereum network
- 2. คลิกเลือก Receive ในรูปที่ 4 จะได้ตามรูปที่ 5
- 3. ตามรูปที่ 5 กด receive นำ address ตรงนี้มา ใส่ในระบบรับแจ้งเบาะแสยาเสพติดในรูปที่ 6 เพื่อ ขอรับเงินรางวัล ทางป.ป.ส. หรือบุคคลอื่นจะไม่ทราบวา่ เป็นใคร

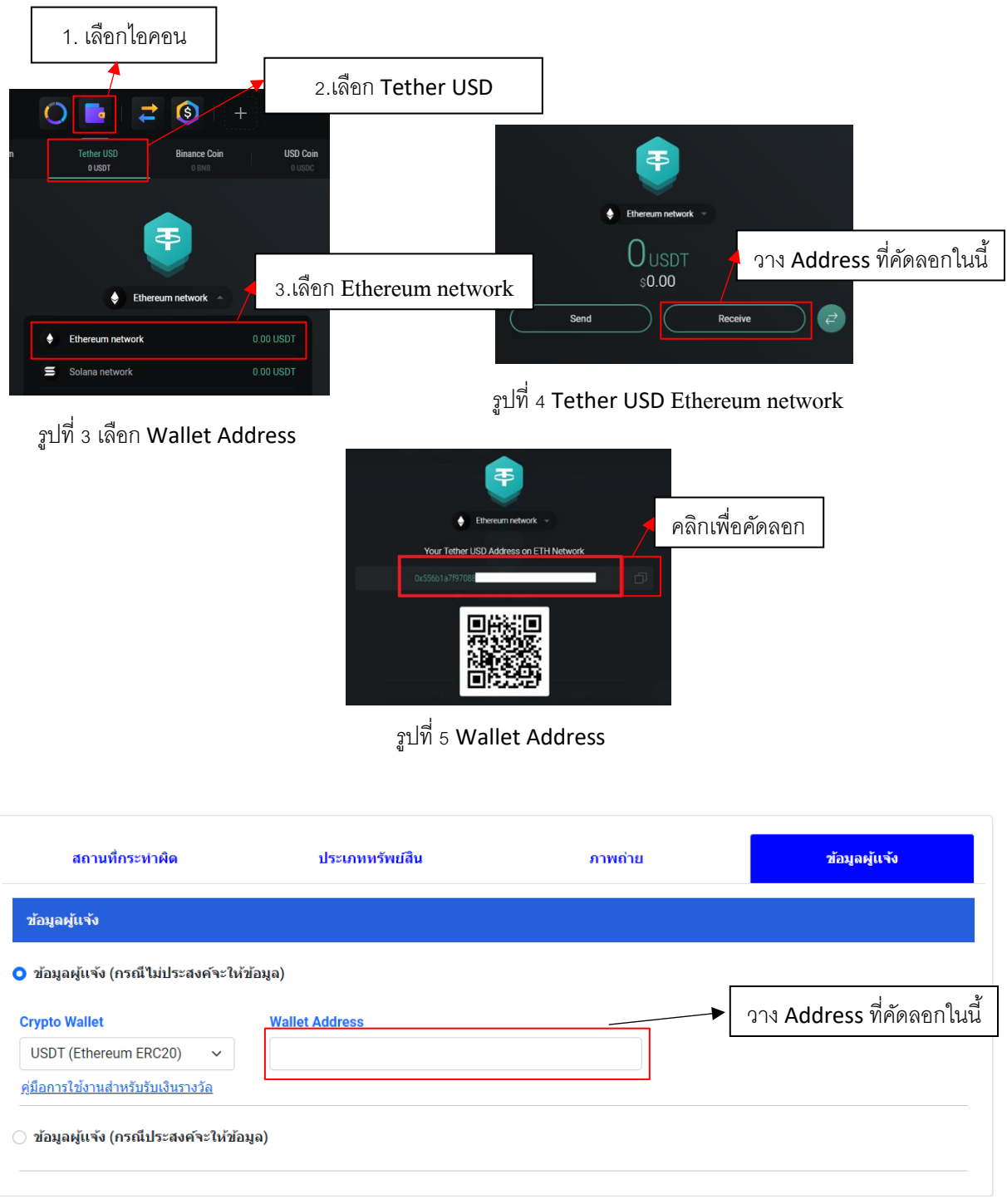

รูปที่ 6 การวางข้อมูล Address

## <span id="page-4-0"></span>**การเปลี่ยนเหรียญคริปโตเป็ นเงินบาท**

ี่ เมื่อได้รับเหรียญคริปโตแล้ว สามารถนำไปแลกเป็นเงินบาทเข้าธนาคาร ได้โดยสามารถสมัครผ่านผู้ ให้บริการซื้อขายสินทรัพย์ดิจิทัลในไทยหรือต่างประเทศได้หลายรายตามวีดีโอและบทความที่ยกตัวอย่างมี ดงัน้ี

<https://www.bitkub.com/th/blog/how-to-bitkub-eb58b9acdeee>

<https://www.youtube.com/watch?v=F37u-jRZI8U>

[https://www.youtube.com/watch?v=nL](https://www.youtube.com/watch?v=nL5zKZcOjmE)5zKZcOjmE